# 使用Intersight Kubernetes服務配置Kubernetes群 集

## 目錄

簡介 背景資訊 解決方案概述 必要條件 需求 採用元件 假設 組態 步驟1.配置策略 步驟2.配置配置檔案 驗證 連線到Kubernetes群集 使用CLI驗證 疑難排解 相關資訊

## 簡介

本文檔介紹使用Cisco Intersight™ Kubernetes Service(IKS)從Cisco Intersight(SaaS)調配生產級 Kubernetes群集的配置。

## 背景資訊

最近,Kubernetes已成為一種事實上的貨櫃管理工具,因為組織傾向於使用貨櫃化解決方案在應用 現代化方面投入更多資金。藉助Kubernetes,開發團隊可以輕鬆部署、管理和擴展其容器化應用 ,使創新更易於持續交付管道獲取。

但是,Kubernetes也帶來了操作挑戰,因為它需要時間和技術專業知識來安裝和配置。 安裝Kubernetes和所需的不同軟體元件、建立集群、配置儲存、網路和安全以及操作(如升級、更 新和修補關鍵安全漏洞)都需要持續大量的人力資本投資。

輸入IKS,這是一個統包SaaS解決方案,用於管理任何地方一致的生產級Kubernetes。要瞭解有關 IKS功能的詳細資訊,請在此處檢[視此連結](/content/en/us/products/collateral/cloud-systems-management/intersight/at-a-glance-c45-744332.html)。

### 解決方案概述

對於本文檔而言,我們的想法是希望展示IKS與運行VMware ESXi和vCenter的內部基礎架構無縫整 合的能力。 只需按一下幾下,即可在VMware基礎架構上部署生產級Kubernetes群集。

但是,要做到這一點,您必須將本地vCenter與Intersight(稱為「聲稱目標」)整合,這裡的目標 是vCenter。

您需要一個Cisco Intersight Assist Virtual Appliance,該裝置可幫助將終端目標新增到Cisco Intersight。您可以使用思科官方網站上提供的載入程式OVA安裝Intersight Assist。

為限制本文檔的範圍,我們不會重點安裝Cisco Intersight Assist Virtual Appliance。但是,您可以 在這裡瞭解過[程](https://youtu.be/_HSUNCZ2HmY)

## 必要條件

#### 需求

思科建議您瞭解以下主題:

- Intersight帳戶:您需要有效的Cisco ID和Intersight帳戶。 如果您沒有Cisco ID,可以在思科網站上建立Cisco ID。然後按一下Intersight上的Create an Account[鏈接。](https://intersight.com/)
- Cisco Intersight Assist:Cisco Intersight Assist可幫助您將vCenter/ESXi作為終端目標新增到 Cisco Intersight。
- 連線:如果您的環境支援HTTP/S代理,則可以使用該代理將Cisco Intersight Assist裝置連線到 網際網路。或者,您必須開啟埠來訪問intersight URL。有關詳細的網路連線要求,請檢查<u>[此連](https://intersight.com/help/saas/getting_started/system_requirements#network_connectivity_requirements)</u> [結:](https://intersight.com/help/saas/getting_started/system_requirements#network_connectivity_requirements)
- 在Intersight上宣告它的vCenter憑據。

#### 採用元件

本文件所述內容不限於特定軟體和硬體版本。

#### 假設

因為部署Cisco Intersight裝置超出了本文檔的範圍。

我們假定您已經擁有一個正在使用的Intersight帳戶,並且已成功向其申請內部vCenter/Esxi。

本文中的資訊是根據特定實驗室環境內的裝置所建立。文中使用到的所有裝置皆從已清除(預設 )的組態來啟動。如果您的網路運作中,請確保您瞭解任何指令可能造成的影響。

## 組態

#### 步驟1.配置策略

策略允許簡化管理,因為它們可以將配置抽象為可重複使用的模板。

下面列出了需要配置的一些策略。請注意,所有這些策略都將在Intersight上的Configure >> Policies & Configure >> Pools部分下建立。

您還可以在每個螢幕截圖頂部看到策略的路徑,如下所示。

在ESXi主機上啟動時,此IP池將用於控制節點和輔助節點虛擬機器上的IP地址。

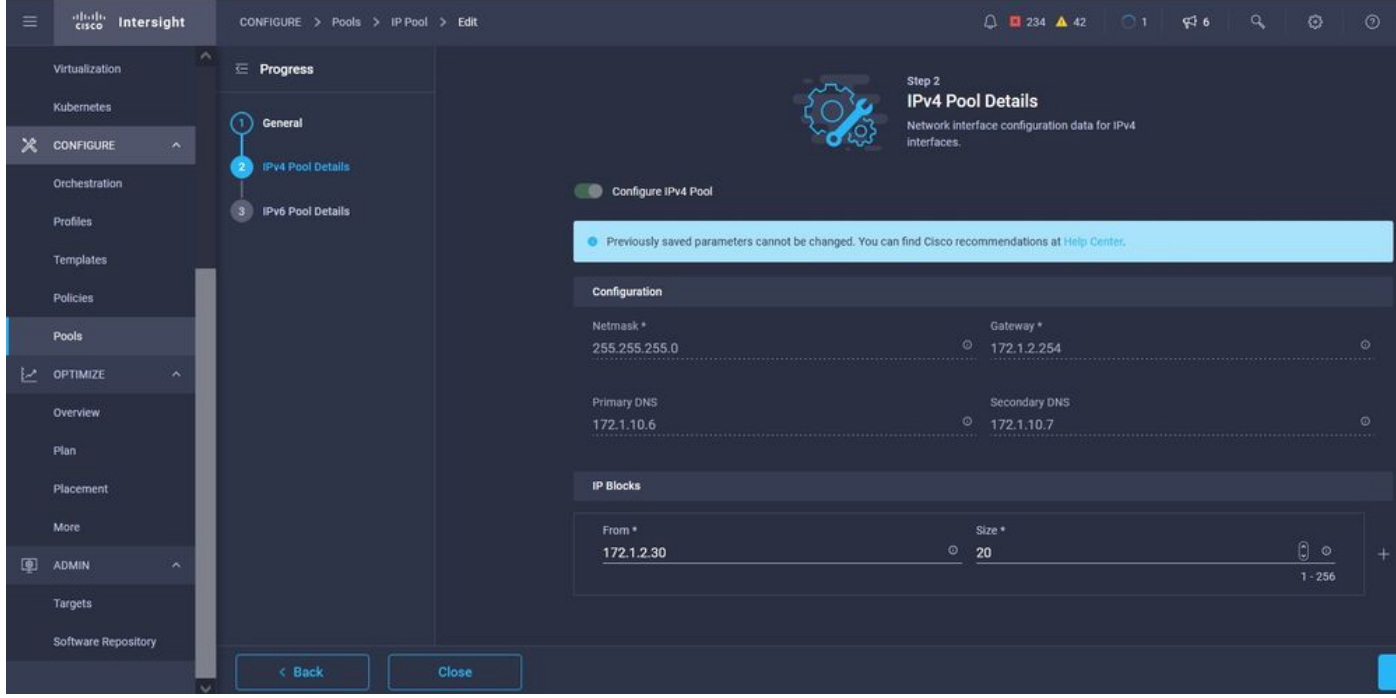

在此定義用於Kubernetes集群內部網路的Pod和服務網路CIDR。

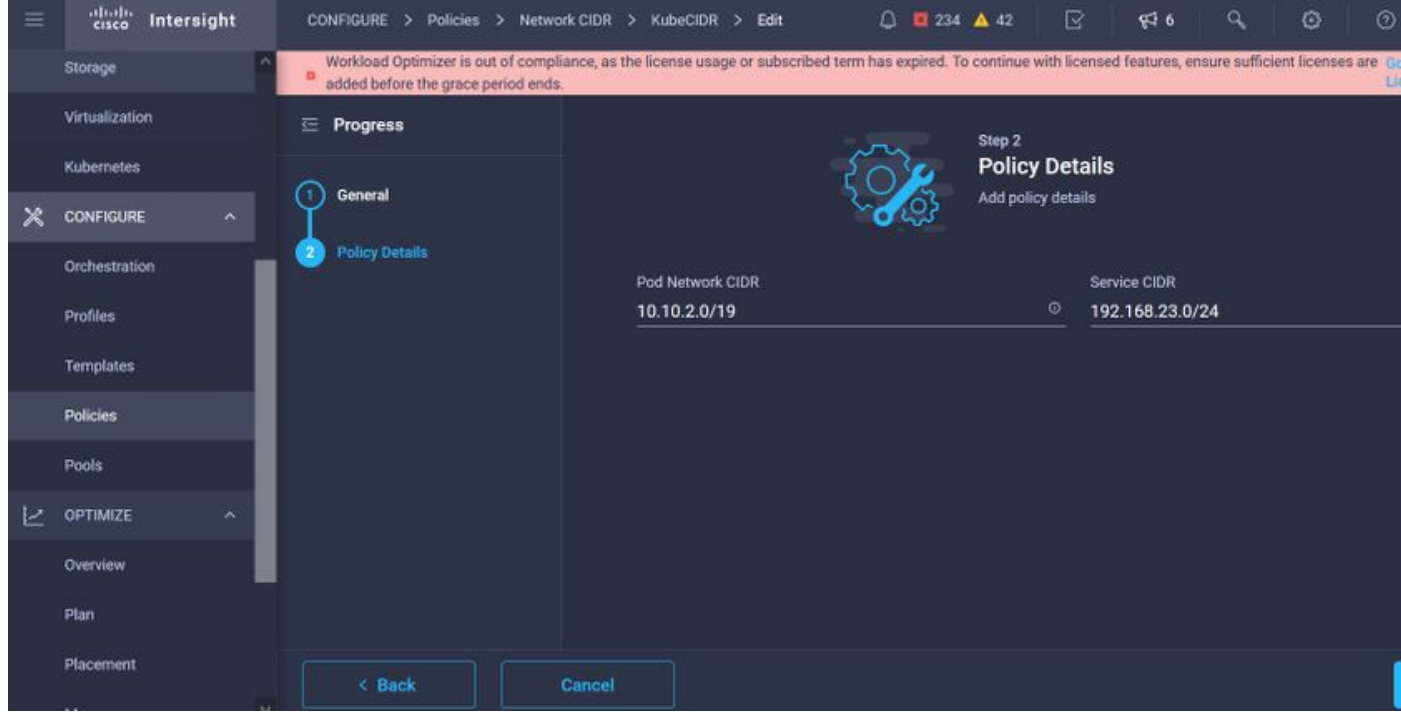

服務和網路CIDR

此策略定義您的NTP和DNS配置。

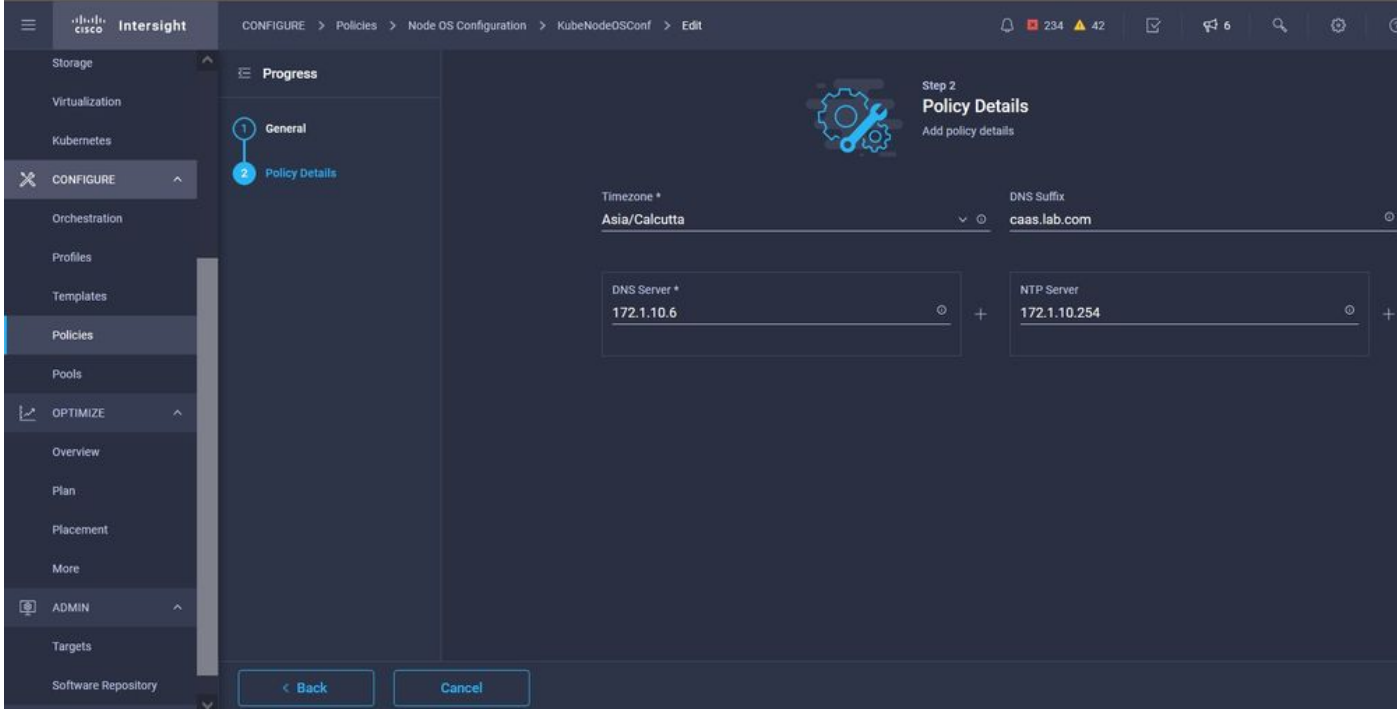

#### NTP和DNS配置

使用此策略,可以為docker容器運行時定義代理配置。

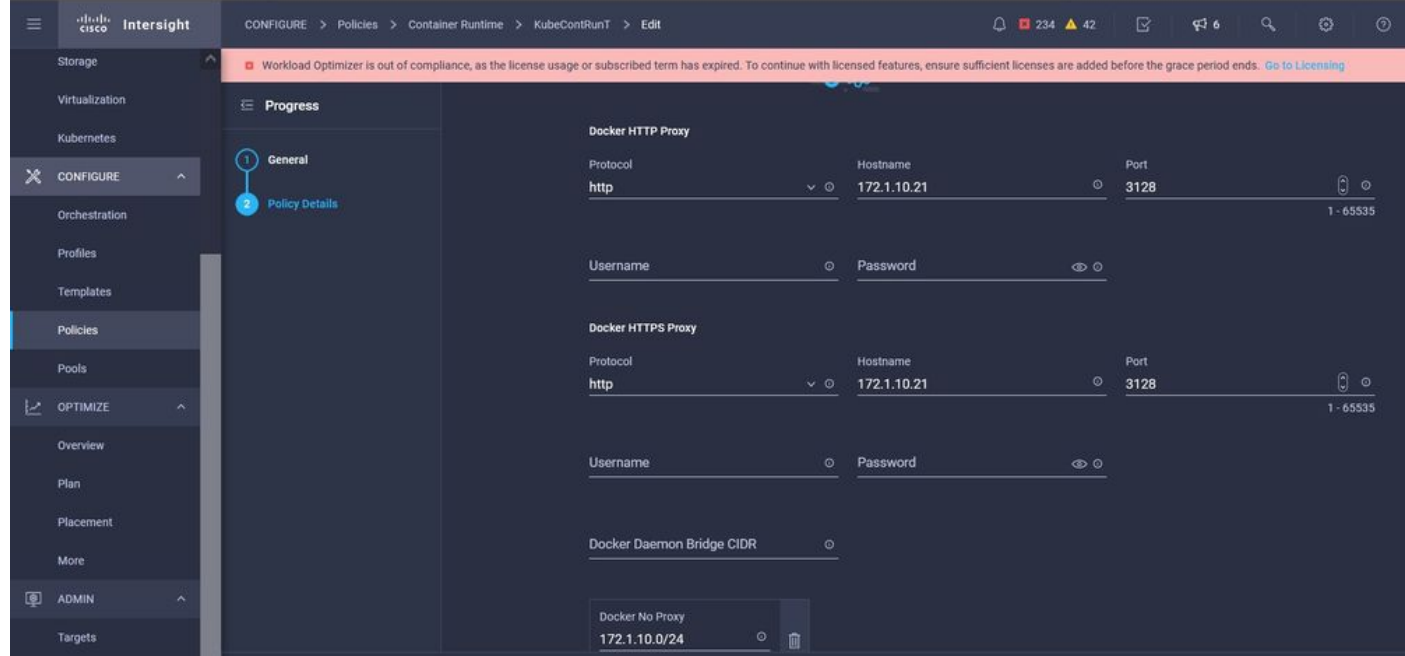

Docker的代理配置

在此策略中,您將定義作為主節點和輔助節點部署的虛擬機器所需的配置。

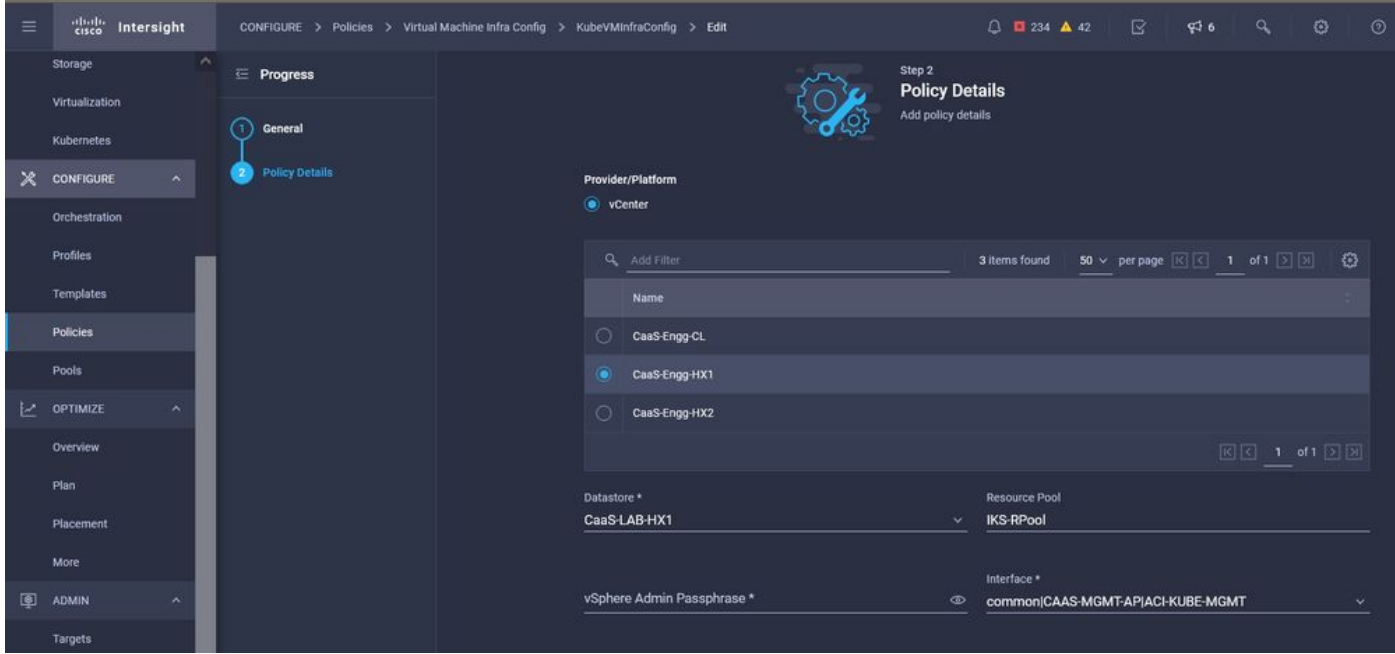

使用的虛擬機器配置

#### 步驟2.配置配置檔案

一旦我們建立了上述策略,就可以將它們繫結到可以部署的配置檔案中。

使用策略和配置檔案部署配置將配置層抽象化,以便可以快速重複部署。

您可以複製此配置檔案,並在幾分鐘內對基礎策略進行少量或多次修改後建立一個新的配置檔案 ,只需手動過程所需的一小部分時間即可將其複製到一個或多個Kubernetes群集中。

在Name中鍵入GIve並設定Tags。

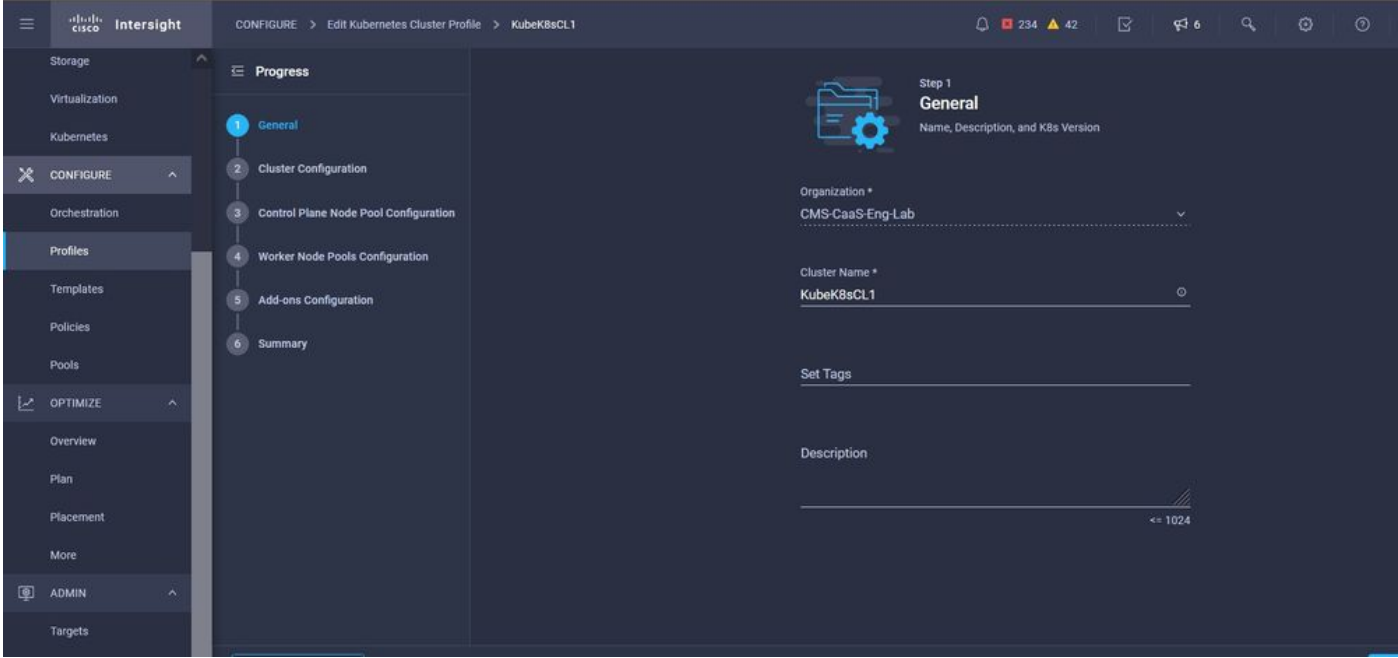

包含名稱和標籤的配置檔案配置

設定池、節點OS、網路CIDR策略。您還需要配置使用者ID和SSH金鑰(公共)。

其相應的私鑰將用於ssh到Master & Worker節點。

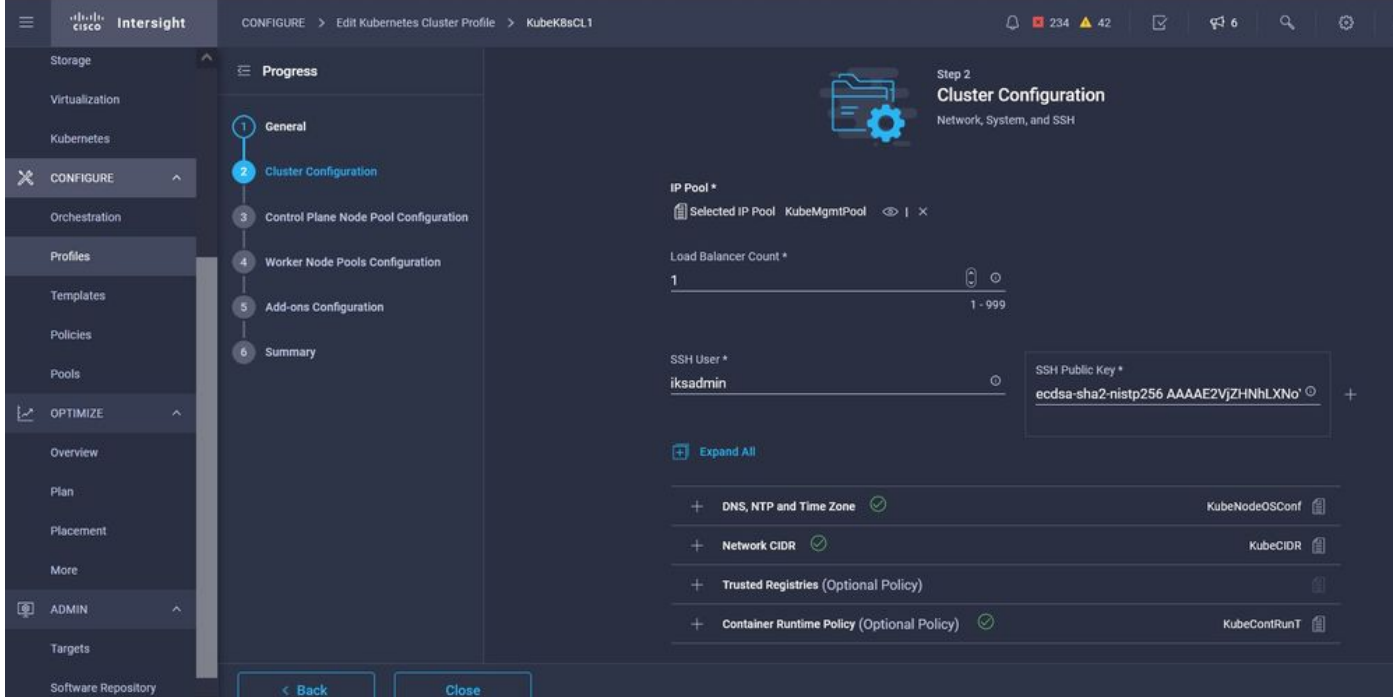

已分配策略的配置檔案配置

配置控制平面:可以定義控制平面上需要多少個主節點。

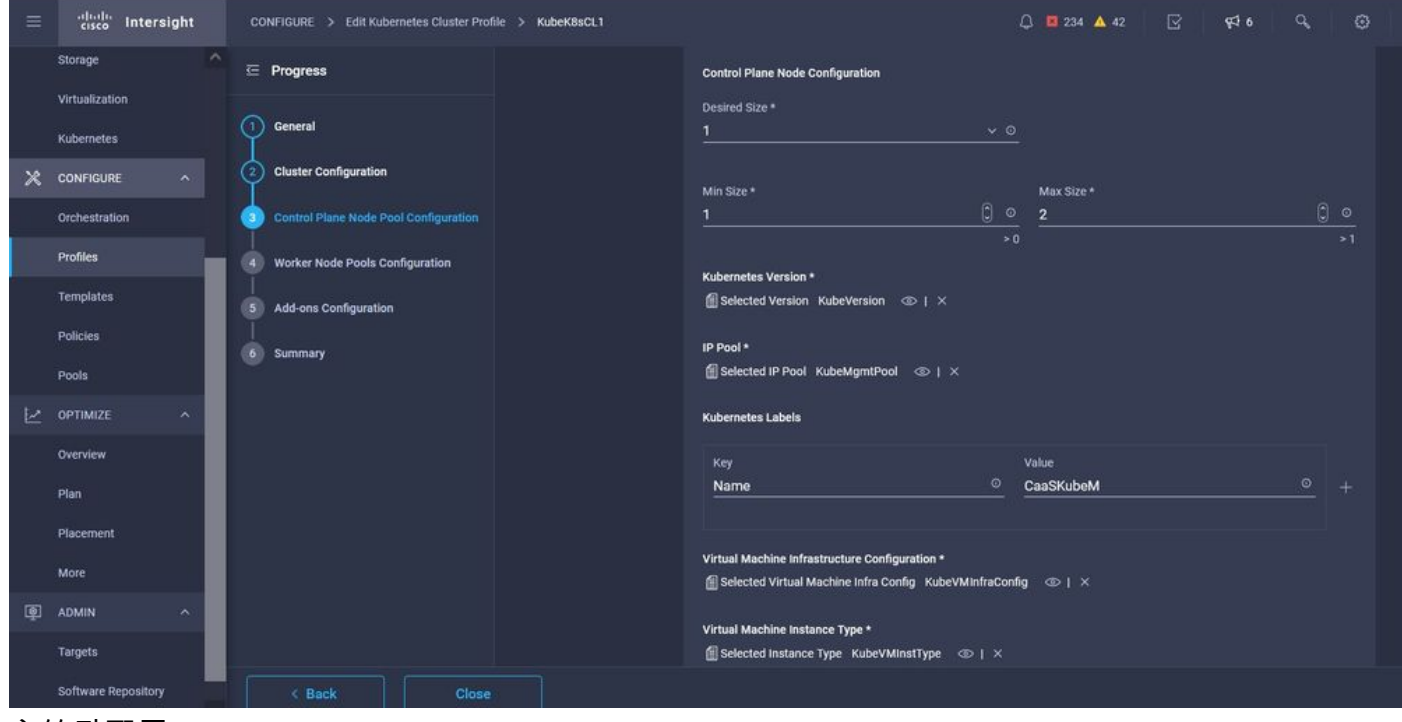

主節點配置

配置Worker節點:根據應用程式要求,您可以擴大或縮小工作節點。

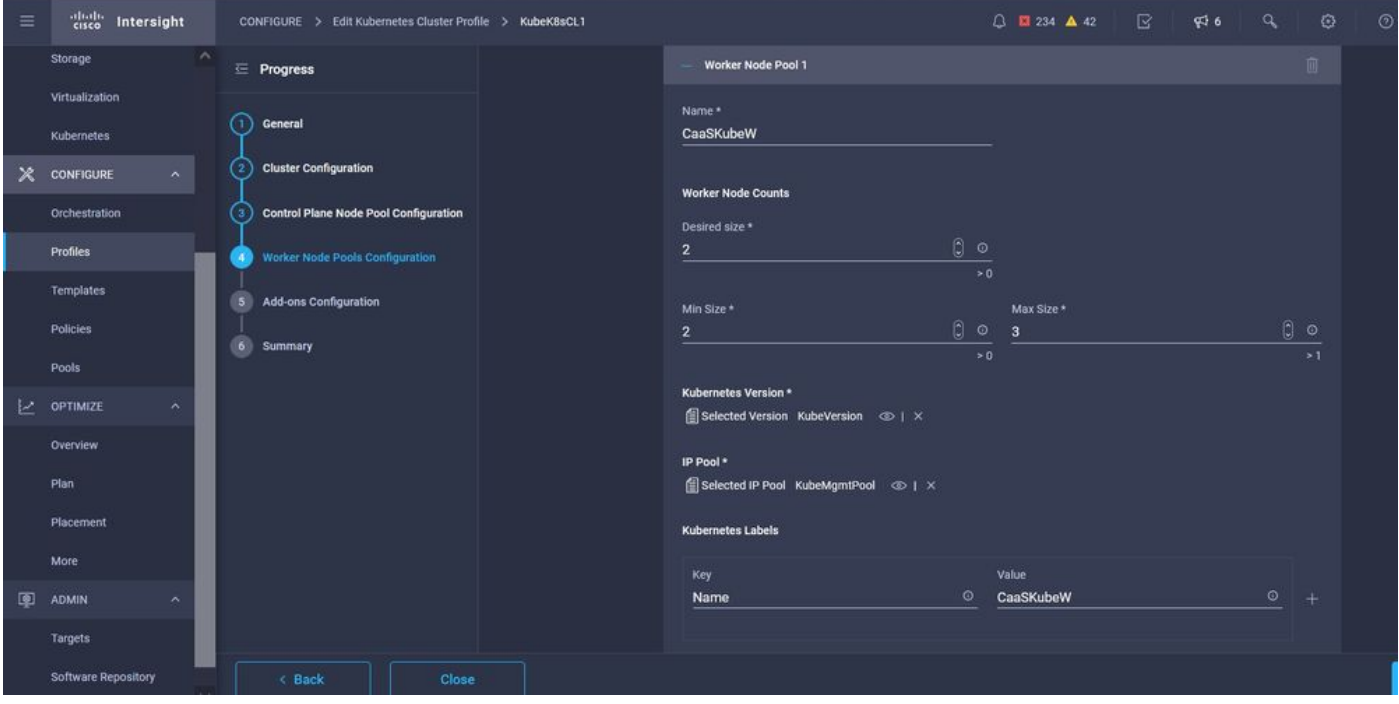

工作節點配置

配置載入項。現在,您可以通過Prometheus監控自動部署、Kubernetes Dashboard和Graffana。

將來,您可以新增更多外掛,以便使用IKS自動部署。

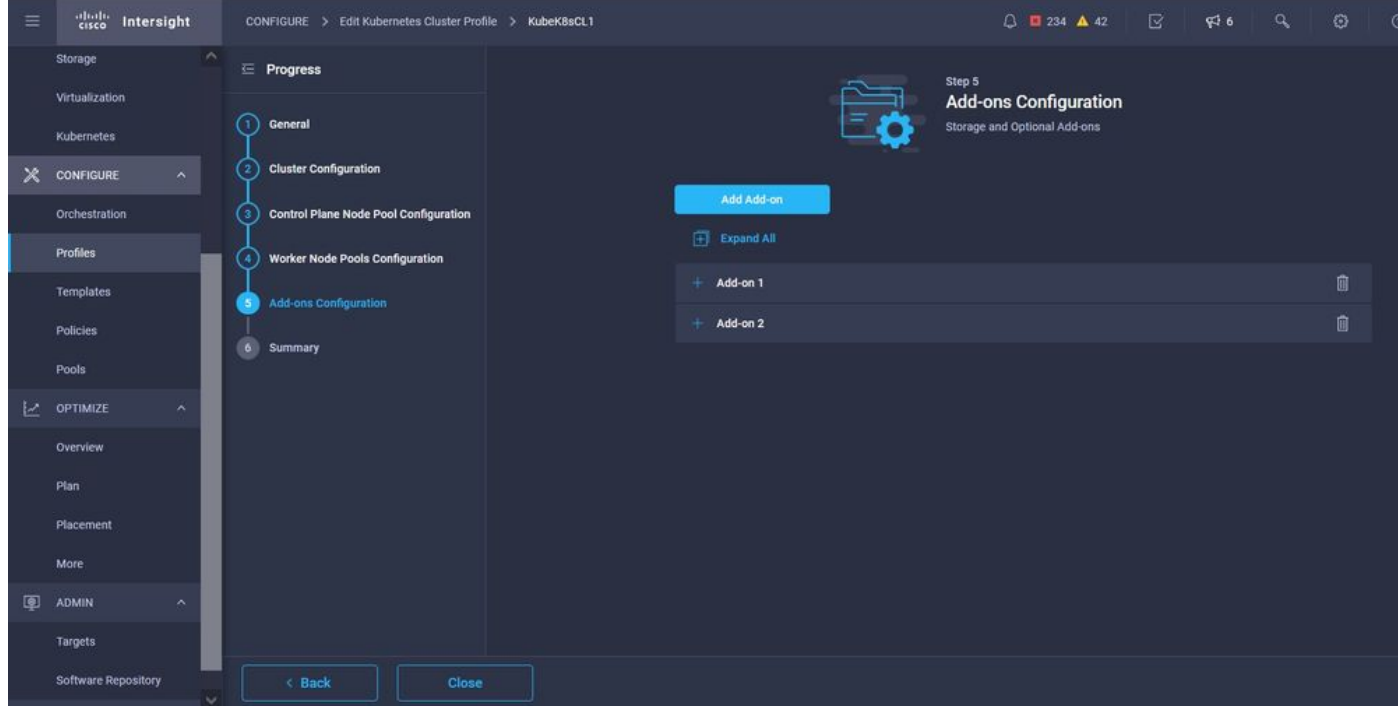

新增附加裝置(如果有)

檢查摘要,然後按一下Deploy。

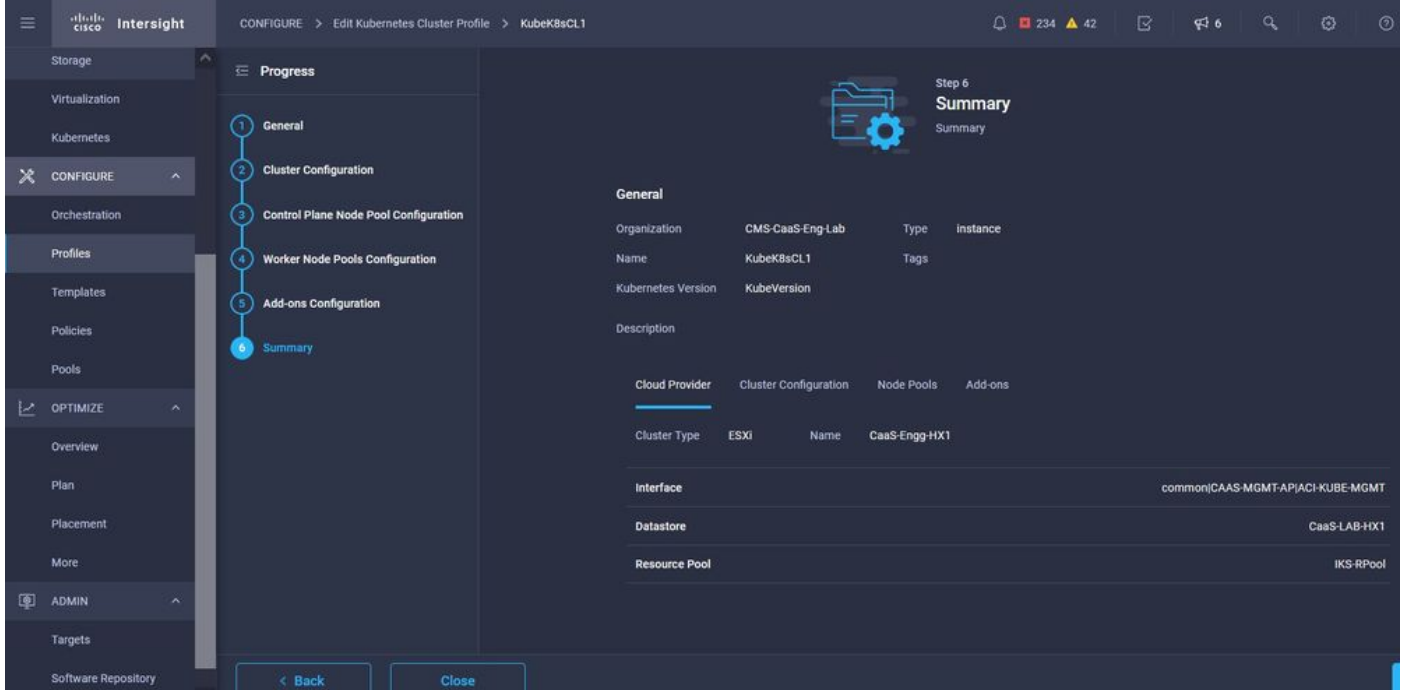

配置檔案建立摘要螢幕

## 驗證

使用本節內容,確認您的組態是否正常運作。

在右上角,您可以跟蹤部署的進度。

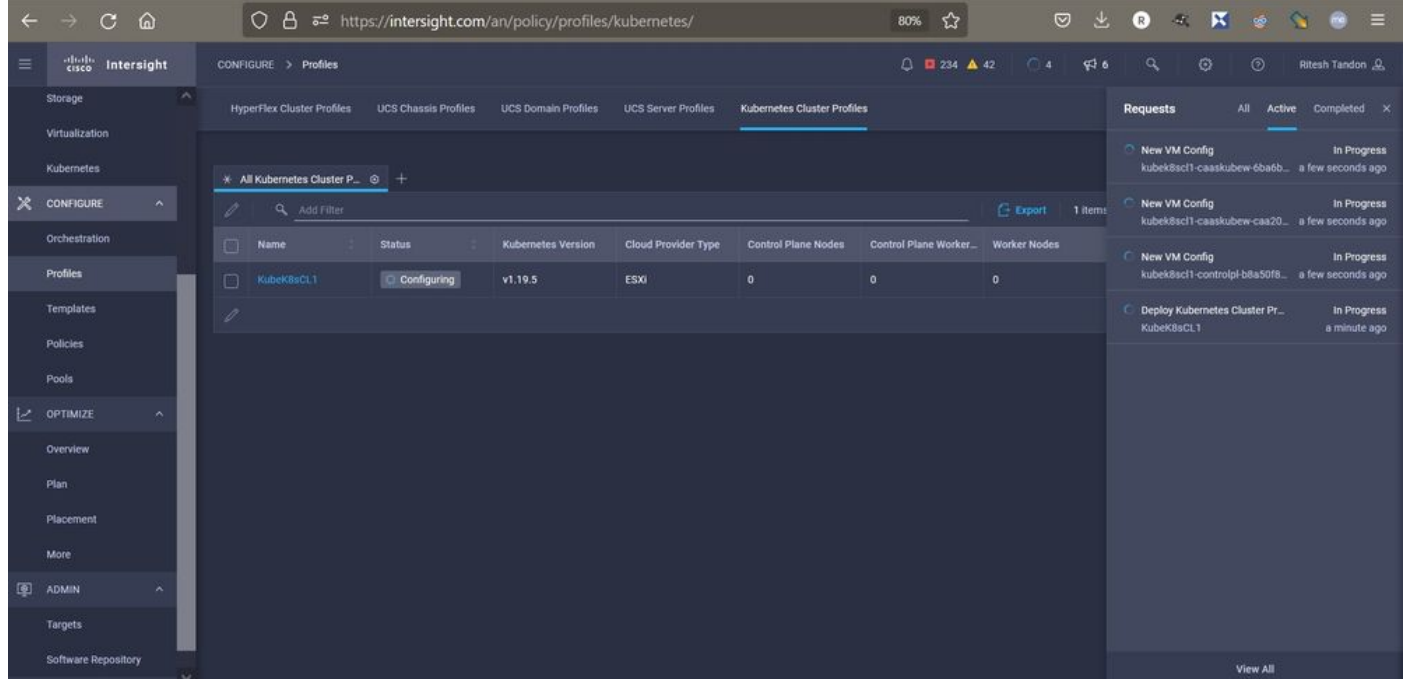

使用IKS GUI驗證

隨著部署的進行,您可以看到在vCenter上將會顯示您的Kubernetes主節點和輔助節點。

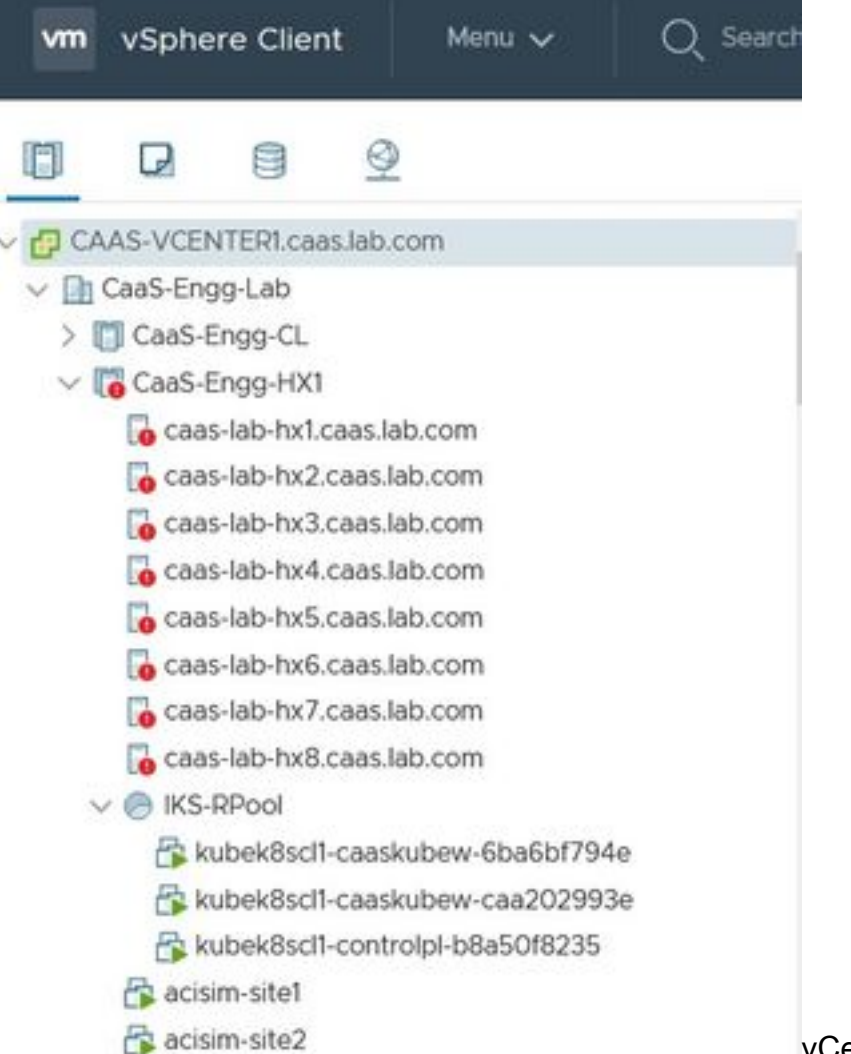

vCenter中即將推出IKS群集

#### 如果您需要檢視部署的詳細步驟,可以進一步深入瞭解執行過程。

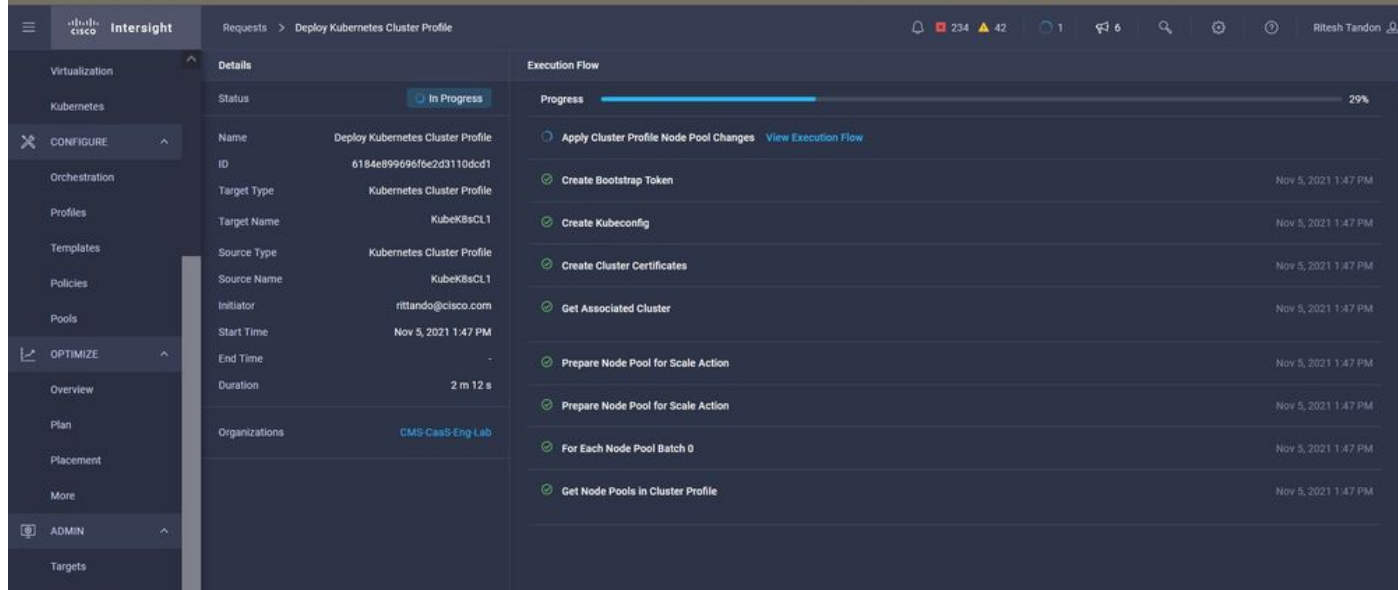

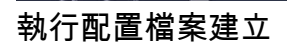

## 連線到Kubernetes群集

您可以通過以下方式連線到Kubernetes群集:

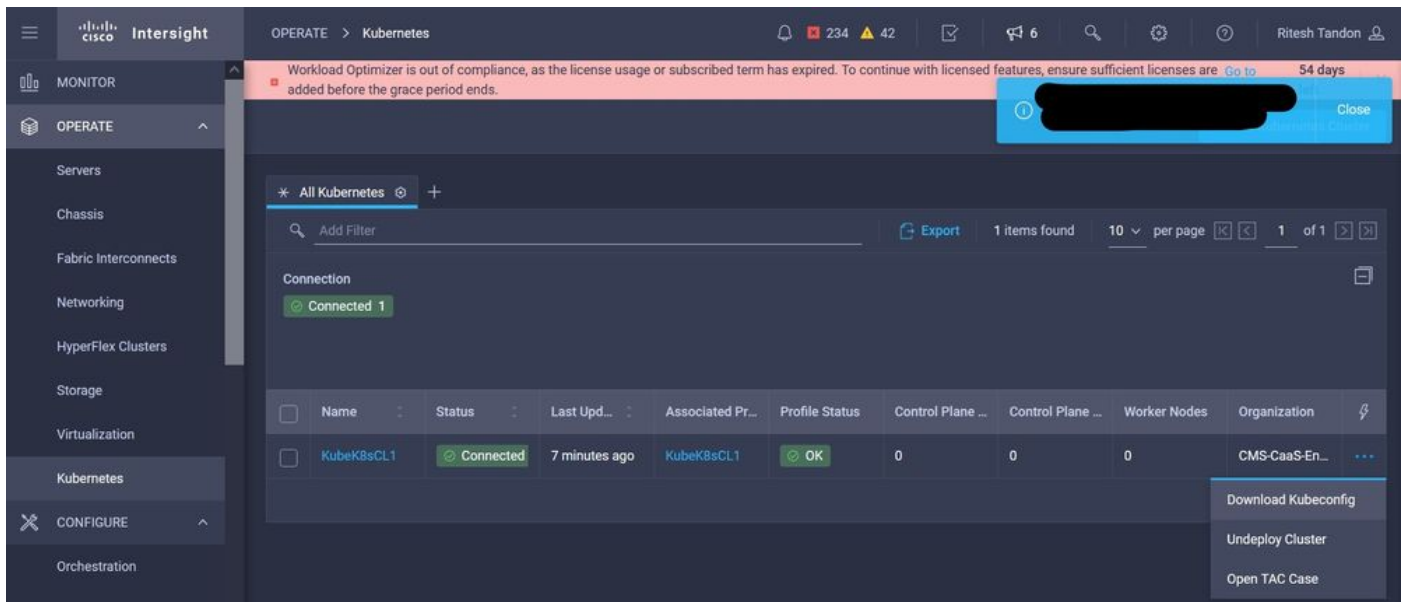

您需要將KubeCtl安裝在要從其中訪問此群集的管理工作站上。

#### 從IKS下載KubeConfig檔案

您也可以使用SSH應用程式(如Putty)直接通過SSH連線到主節點,並在部署時配置憑證和私鑰 如果將「Kubernetes Dashboard」部署為載入項,您也可以使用它,直接使用GUI部署應用程式。 要檢查更多詳細資訊,請檢視「訪問Kubernetes群集」部分[,此處](https://intersight.com/help/saas/resources/intersight_kubernetes_service_user_guide#accessing_kubernetes_clusters):

#### 使用CLI驗證

一旦能夠使用kubeCtl連線到Kubernetes群集,就可以使用以下命令來驗證該群集是否已安裝並運行 所有元件。

驗證群集中的節點是否處於「就緒」狀態。

iksadmin@kubek8scl1-controlpl-b8a50f8235:~\$ kubectl get nodes NAME STATUS ROLES AGE VERSION kubek8scl1-caaskubew-6ba6bf794e Ready 驗證在群集上安裝基本元件時建立的Pod的狀態。

iksadmin@kubek8scl1-controlpl-b8a50f8235:~\$ kubectl get pod -n iks | grep apply- apply-ccpmonitor-2b7tx 0/1 Completed 0 6d3h apply-cloud-provider-qczsj 0/1 Completed 0 6d3h apply-cnig7dcc 0/1 Completed 0 6d3h apply-essential-cert-ca-jwdtk 0/1 Completed 0 6d3h apply-essentialcert-manager-bg5fj 0/1 Completed 0 6d3h apply-essential-metallb-nzj7h 0/1 Completed 0 6d3h apply-essential-nginx-ingress-8qrnq 0/1 Completed 0 6d3h apply-essential-registry-f5wn6 0/1 Completed 0 6d3h apply-essential-vsphere-csi-tjfnq 0/1 Completed 0 6d3h apply-kubernetesdashboard-rslt4 0/1 Completed 0 6d3h

#### 驗證管理本地運行的掌舵人的ccp-helm-operator pod的狀態並安裝載入項。

iksadmin@kubek8scl1-controlpl-b8a50f8235:~\$ kubectl get helmcharts.helm.ccp.----.com -A NAMESPACE NAME STATUS VERSION INSTALLED VERSION SYNCED iks ccp-monitor INSTALLED 0.2.61-helm3 iks essential-cert-ca INSTALLED 0.1.1-helm3 iks essential-cert-manager INSTALLED v1.0.2-cisco1 helm3 iks essential-metallb INSTALLED 0.12.0-cisco3-helm3 iks essential-nginx-ingress INSTALLED 2.10.0-cisco2-helm3 iks essential-registry INSTALLED 1.8.3-cisco10-helm3 iks essential-vspherecsi INSTALLED 1.0.1-helm3 iks kubernetes-dashboard INSTALLED 3.0.2-cisco3-helm3 iks vsphere-cpi INSTALLED 0.1.3-helm3 iksadmin@kubek8scl1-controlpl-b8a50f8235:~\$ helm ls -A WARNING: Kubernetes configuration file is group-readable. This is insecure. Location: /home/iksadmin/.kube/config NAME NAMESPACE REVISION UPDATED STATUS CHART APP VERSION addon-operator iks 1 2021-11-05 07:45:15.44180913 +0000 UTC deployed ccp-helm-operator-9.1.0-alpha.44.g415a48c4be1.0 ccp-monitor iks 1 2021-11-05 08:23:11.309694887 +0000 UTC deployed ccp-monitor-0.2.61-helm3 essential-certca iks 1 2021-11-05 07:55:04.409542885 +0000 UTC deployed cert-ca-0.1.1-helm3 0.1.0 essentialcert-manager iks 1 2021-11-05 07:54:41.433212634 +0000 UTC deployed cert-manager-v1.0.2-cisco1 helm3 v1.0.2 essential-metallb iks 1 2021-11-05 07:54:48.799226547 +0000 UTC deployed metallb-0.12.0-cisco3-helm3 0.8.1 essential-nginx-ingress iks 1 2021-11-05 07:54:46.762865131 +0000 UTC deployed ingress-nginx-2.10.0-cisco2-helm3 0.33.0 essential-registry iks 1 2021-11-05 07:54:36.734982103 +0000 UTC deployed docker-registry-1.8.3-cisco10-helm3 2.7.1 essentialvsphere-csi kube-system 1 2021-11-05 07:54:58.168305242 +0000 UTC deployed vsphere-csi-1.0.1 helm3 v2.0.0 kubernetes-dashboard iks 1 2021-11-05 07:55:10.197905183 +0000 UTC deployed kubernetes-dashboard-3.0.2-cisco3-helm3 2.1.0 vsphere-cpi kube-system 1 2021-11-05 07:54:38.292088943 +0000 UTC deployed vsphere-cpi-0.1.3-helm3 1.1.0

驗證管理每個IKS租戶群集上預設安裝的Essential(核心)載入項的essential\* pod的狀態。

iksadmin@kubek8scl1-controlpl-b8a50f8235:~\$ kubectl get pod -n iks | grep ^essential- essentialcert-manager-6bb7d776d-tpkhj 1/1 Running 0 6d4h essential-cert-manager-cainjector-549c8f74cessential-metallb-controller-6557847d57-djs9b 1/1 Running 0 6d4h essential-metallb-speaker-7t54v 1/1 Running 0 6d4h essential-metallb-speaker-ggmbn 1/1 Running 0 6d4h essential-metallb-speaker-

x5sjp 1/1 Running 0 6d4h essential-cert-manager-webhook-76f596b686-drf79 1/1 Running 0 6d4h mwmfg 1/1 Running 0 6d4h essential-nginx-ingress-ingress-nginx-controller-k2hsw 1/1 Running 0 6d4h essential-nginx-ingress-ingress-nginx-controller-kfkm9 1/1 Running 0 6d4h essential-nginxingress-ingress-nginx-defaultbackend-695fbj4mnd 1/1 Running 0 6d4h essential-registry-dockerregistry-75b84457f4-4fmlh 1/1 Running 0 6d4h

如果特定Pod沒有啟動,您可以使用這些命令深入查詢原因。

iksadmin@kubek8scl1-controlpl-b8a50f8235:~\$ kubectl get svc -n iks NAME TYPE CLUSTER-IP EXTERNAL-IP PORT(S) AGE ccp-monitor-grafana ClusterIP 192.168.23.161

#### 驗證在IKS名稱空間中部署的服務和負載平衡器的狀態。

本節提供的資訊可用於對組態進行疑難排解。

### Syntax : kubectl describe pod 相關資訊

疑難排解

- 
- 在此處檢查IKS服[務簡介。](/content/en/us/products/collateral/cloud-systems-management/intersight/at-a-glance-c45-744332.html)
- 在此處檢視使用者[指南。](https://intersight.com/help/saas/resources/intersight_kubernetes_service_user_guide)
- 在此處檢視Intersight Kubernetes服務[演示。](https://www.youtube.com/watch?v=M0AGiuG6SjQ)
- [技術支援與文件 Cisco Systems](https://www.cisco.com/c/zh_tw/support/index.html)